MAJ 06/01/2023

- BUREAUTIQUE RÉFÉRENCE : BUR-EXC-POW-BI  $\bullet$
- [courrier@spformation.com](mailto:contact@spformation.com)
- 04 50 01 00 70
- 2 jours, soit 14h00
- 8h30 12h00 / 13h00 16h30  $\overline{a}$

# PROGRAMME DE FORMATION

 $\overline{a}$ 

## EXCEL – POWER BI

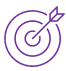

### **OBJECTIFS PÉDAGOGIQUES**

Importer et gérer des données sources externes à Excel. Découvrir les services Power BI. Transformer ses données à l'aide de Power Query. Analyser et modéliser ses données à l'aide de Power Pivot. Créer et mettre en forme des rapports avec Power BI.

#### **OBJECTIFS ÉVALUABLES ET OPÉRATIONNELS**

- ➢ Créer et exploiter sa base de données avec l'onglet Données.
- ➢ Préparer des données avec Power Query.
- ➢ Créer un modèle de données avec Power Pivot.

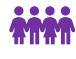

#### **PUBLIC CONCERNÉ**

Utilisateur confirmé désirant consolider des informations, préparer ses données provenant d'Excel, de bases de données ou d'autres sources, afin de concevoir des tableaux de bord graphiques et interactifs.

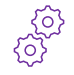

#### **PRÉ-REQUIS**

Maîtriser les fonctions de base du tableur.

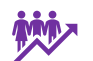

### **EFFECTIF**

À distance.

1 à 8 personnes en intra.

2 à 6 personnes en inter.

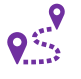

#### **LIEU DE FORMATION & FORMATEUR**

En intra, dans vos locaux, dans nos locaux d'Argonay ou dans une salle louée.

En inter, dans nos locaux d'Argonay.

 $\mathbf{A}$ 

### **ACCESSIBILITÉ À NOS LOCAUX**

Les locaux de SP Formation Conseil sont accessibles et adaptés au public en situation de handicap, bâtiment en rdc, parking privé (nous contacter si besoin pour plus de détails).

#### **DÉLAI D'ACCESSIBILITÉ À NOS FORMATIONS**

Formateur externe, en fonction de ses disponibilités.

En inter, consulter notre Catalogue des formations sur notre site www.spformation.com En intra, nous consulter.

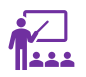

#### **MOYENS PÉDAGOGIQUES, TECHNIQUES D'ENCADREMENT**

**Formation présentielle** individuelle ou en groupe avec un formateur. Accueil du/des stagiaire(s) 15 minutes avant le démarrage de la formation autour d'un café. Mise à disposition d'une salle de formation équipée d'ordinateurs, licences à jour, de vidéoprojecteur, de tableau blanc.

**Formation en distanciel** individuelle ou en groupe avec un formateur : lien de connexion Visio envoyé au stagiaire avant le début de la formation. À l'aide d'un logiciel tel que Teams, Zoom etc..., le stagiaire et le formateur communique au travers d'un micro et d'une caméra, la formation est dispensée en temps réel à

13 route de Pringy - 74370 ARGONAY • 04 50 01 00 70 • courrier@spformation.com • **www.spformation.com**

RMATION CONTINUE & CONSEIL

PFORMAT

MAJ 06/01/2023

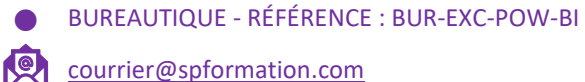

- 04 50 01 00 70
- 2 jours, soit 14h00
- 8h30 12h00 / 13h00 16h30  $\overline{a}$

distance, en partage d'écrans. Lors de la classe en ligne, les apprenants interagissent et communiquent entre eux et avec le formateur.

 $\overline{a}$ 

L'accès à l'environnement d'apprentissage ainsi qu'aux preuves de suivi et d'assiduité (émargement, évaluation) sont assurés.

**Formation en présentiel ou/et distanciel** : l'échange est favorisé et encouragé par des temps de synthèse et de question réponse.

Alternance théorie et pratique. Les apports méthodologiques sont illustrés d'exemples puis concrétisés à partir d'une recherche collective sur l'application possible en situation. Les acquis sont validés par des exercices et tests et un support est remis en fin de formation.

### **PARCOURS DE FORMATION**

**Avant la formation,** le participant est invité à compléter un **questionnaire d'évaluation avant formation**. Il pourra être audité par le formateur et/ou le conseiller commercial.

**En début de formation,** le participant est invité à exprimer ses attentes afin de valider l'adéquation entre les objectifs individuels et de formation. Ces attentes seront reprises lors de la séquence d'évaluation de la formation pour relever, en tour de table, le niveau d'attente exprimé par le participant ainsi que sa satisfaction vis-à-vis du contenu et du déroulement de la formation.

**En fin de formation,** un **questionnaire de satisfaction «à chaud»** sera remplie par le stagiaire. Le formateur remplira un bilan de la formation.

**M + 3 :** Une **évaluation «post-formation»** sera remplie par le stagiaire afin de vérifier l'utilité de la formation suivie.

**N + 1 : Une enquête de satisfaction client** sera menée**.**

#### **MOYENS D'ÉVALUATION DES ACQUIS**  ★☆☆

Une feuille de présence émargée par demi-journée émargée par le(s) stagiaire(s) et le formateur. Un certificat de réalisation et/ou une attestation de fin de formation sera remise à l'issue de la formation.

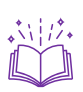

### **CONTENU DÉTAILLÉ**

- **1. Créer et exploiter sa base de données avec l'onglet Données :**
	- Connaître la notion de base de données.
	- Faciliter les saisies en définissant la validité des données.
	- Créer des menus déroulants facilitant la saisie.
	- Définir sa liste de données comme tableau.

#### **2. Préparer des données avec Power Query :**

- **·** Importer des données dans Power Query.
- **·** Présenter l'interface de l'éditeur Power Query.
- Se connecter aux données :
	- o Se connecter à un fichier Excel.
	- o Se connecter à une base de données relationnelles.
	- o Se connecter à une table de données venant du WEB.
- Manipuler les données :
	- o Supprimer les lignes superflues.
	- o Utiliser la première ligne comme en-tête.
	- o Remplir vers le bas.
	- o Créer des colonnes conditionnelles.
	- o Regrouper ses données.

13 route de Pringy - 74370 ARGONAY • 04 50 01 00 70 • courrier@spformation.com • **www.spformation.com**

2/3

### **PFORMATIO** ORMATION CONTINUE & CONSEIL O

MAJ 06/01/2023

- BUREAUTIQUE RÉFÉRENCE : BUR-EXC-POW-BI  $\bullet$
- [courrier@spformation.com](mailto:contact@spformation.com)
- 04 50 01 00 70
- 2 jours, soit 14h00
- 8h30 12h00 / 13h00 16h30  $\overline{a}$
- o Pivoter / Dépivoter.
- o Fusionner des requêtes : maîtriser les différents types de jointures.
- o Présenter le volet de requêtes.
- o Présenter le volet Paramètres d'une requête.
- o Se connecter à un dossier (importer les fichiers contenus dans le dossier, combiner les fichiers).

 $\overline{a}$ 

- o Mettre à jour les données.
- o Utiliser les outils spécifiques à la manipulation de texte.
- o Utiliser les outils de calcul.
- o Utiliser les outils de dates et heures.
- o Ajouter des requêtes.
- o Ajouter une colonne à partir d'exemples.
- o Créer des colonnes personnalisées en modifiant la langage M.

#### **3. Créer un modèle de données avec Power Pivot :**

- Découvrir les principes fondamentaux d'un modèle de données.
- **·** Importer des tables dans le modèle de données.
- Gérer les clés primaires, les clés étrangères et les relations.
- Connecter Power Pivot à des données externes
- préparées préalablement avec Power Query.
- Actualiser les données.

#### **4. Créer et exploiter sa base de données avec l'onglet Données :**

- Connaître la notion de base d'un TCD.
- Définir sa liste de données comme tableau.
- **■** Mettre à jour et modifier un TCD.
- **■** Masquer, afficher des données.
- Réaliser des filtres et des tris.
- **EXECTE:** Grouper des valeurs numériques et du texte en intervalles.
- **·** Ajouter un élément calculé.
- Modifier la source de données.
- Définir les options de calculs.
- Comparer les éléments.
- Gérer la mise en forme du TCD.
- Concevoir un graphique issu du TCD.
- Personnaliser son graphique croisé dynamique.

13 route de Pringy - 74370 ARGONAY • 04 50 01 00 70 • courrier@spformation.com • **www.spformation.com**

3/3